# **Microsoft Office 4.2**

## Seconda parte

# *di Raffaello De Masi* **...................**

*~ ontinuiamo la nostra scalata al poderoso pacchetto della Microsoft con l'analisi dei due programmi Excel* e *Power Point che ne completano l'installazione. Vecchia gloria il primo, noto fin dagli inizi degli anni '80 sotto il nome di Multiplan, a sua volta diretto erede delle vestigia di Visicalc, capostipite mai dimenticato della generazione di fogli elettronici che ebbe dilagante successo, nel mondo 005, con l'avvento di Lotus* 123 e *che poi ha avuto degni successori nei package di Borland* e *dello scomparso Ashton-Tate.*

*Di Excel per Mac comparve un pacchetto fin dal* 1984; *esso ereditava la struttura di Multiplan tout court,* e *ad esso erano state aggiunte alcune nuo*ve *caratteristiche (tra cui la prima im-* *plementazione delle funzioni di database) che però non ne modificavano essenzialmente la struttura* e *la gestione. Questa prima versione ebbe vita lunga* e, *sebbene possedesse una rudimentale grafica gà implementata, aveva co*me *suo complemento naturale Microsoft Graph, un pacchetto di grafica commerciale già molto sofisticato* e *dotato di alcune caratteristiche (gestione della pagina, personalizzabilità delle legende* e *di disegno accessorio) che potremo poi ritrovare solo nelle ultimissi*me *versioni di Excel, dal* 4 *in poi.*

### */I package*

Partendo dall'installer di MSOffice, viene creata una cartella contenente oltre 20 mb di sofficiume (il solo Excel è

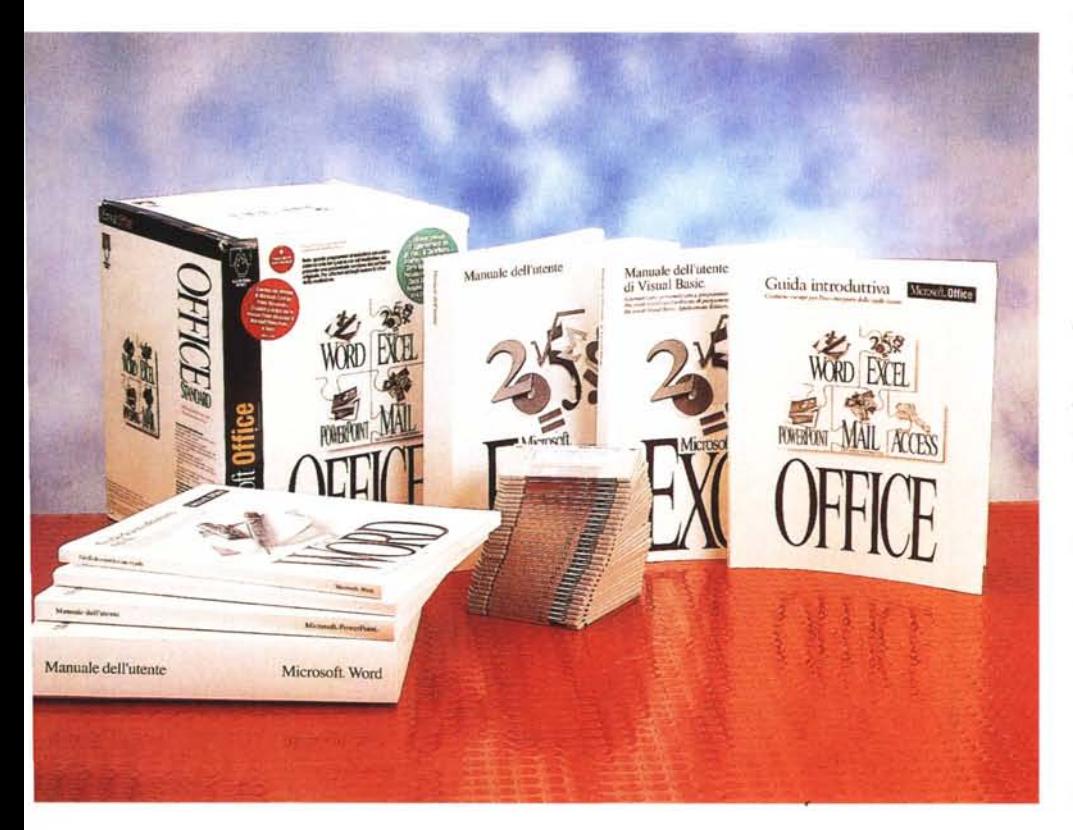

circa 5 mega, ma ad esso bisogna aggiungere una libreria di macro già pronte enorme, una serie di utility e di help molto articolati e complessi e una magra dotazione d'esempi). Anche qui il pacchetto, come per Word e ancora di più con Excel, non funziona più su macchine dotate di 68000, né su macchine di memoria di 4 Mb. Ma questo è vero fino a un certo punto; anche il 68020 ha il fiatone a maneggiare questo colosso e per avere davvero soddisfazione da questo capolavoro di ingegneria del software occorre disporre almeno di un 68030 e di 40 MHz.

All'installazione viene configurata la versione più adatta per la macchina su cui si sta lavorando. Così, per le macchine basate sul *68xxx* verrà trascritta la versione standard, mentre quella «fatbinary» verrà installata sulle macchine dotate di PowerMac (particolare strano, ma non tanto, è la maggior richiesta di memoria da parte della seconda versione; più strano, invece, il particolare secondo cui è possibile installare sulla stessa macchina ambedue le versioni, facendo girare, ad esempio, in caso di scarsità di memoria, sul PowerMac quella per macchina inferiore, per la verità con diferenze di tempi non penalizzanti; in ogni caso non ci sono differenze funzionali tra le funzioni delle due versioni.

AI lancio appare la finestra di splashscreen di look simile a quella di Word già vista. I tempi di caricamento, anche su PowerMac, sono discretamente lunghi, anche se non sono stati caricati

#### **Microsoft Office** 4.2

**Produttore e distributore:** *Microsoft S.p.A. Centro Direz.* S. *Felice palazzo A Via Rivo/tana,* 13 - *20090 Segrate (M/) Tel.. 02/70392* **Prezzo indicativo** *(IVA esclusa): Microsoft Dffice* 4.2 *Lit. 1.000.000* add-in; in questo caso possono divenire esasperanti sulle macchine più deboli. Probabilmente proprio per questioni di memoria, in caso di aggiunte, alcuni Mac di fascia bassa tendono a sviluppare talvolta uno strano bug, poco importante ma molesto, in base al quale il programma principale «dimentica» la locazione degli add-in settati in un lancio precedente (cosa che impone di tralasciarli o di doverne cercare di nuovo la locazione)

is.

Si spalanca così la finestra solita, ma solita solo a un occhio superficiale; con un poco di attenzione e a costo di pesanti maledizioni, ci si accorge che i menu sono stati completamente stravolti. L'ordine di disposizione delle voci, abbastanza standardizzato fin dalla prima versione, è stato completamente cambiato; e come se non bastasse ci si ritrova con i comandi da tastiera molto diversi da quelli che avevamo imparato e che ci erano così familiari. Ricopia in basso e a destra, da sempre abbinati alla stessa combinazione, sono stati qui sostituiti, il primo da uno strano [Command-, I, che si rifiuta di funzionare, e il secondo non possiede addirittura shortcut. Occorre, se proprio si vogliono conservare le vecchie abitudini, un paziente e certosino lavoro di personalizzazione dei menu. I progettisti della nuova versione, comunque, hanno previsto le difficoltà che avrebbe incontrato la nuova configurazione; hanno così previsto, negli add-in, un comando-ambiente supplementare che permette di adottare i menu della versione 4.

Ad Excel si passa, adottando Office Manager, con la facile combinazione dei tasti [Command-Tab]; un tocco e, al volo, siamo arrivati nel nostro ben noto foglio elettronico. Facciamo un bel giro.

#### Le caratteristiche del foglio

Si notano, a prima vista, due differenze fondamentali; la prima riguarda le voci di menu, e ne parleremo tra poco; la seconda interessa invece la barra di base del foglio stesso. Finalmente Ex-

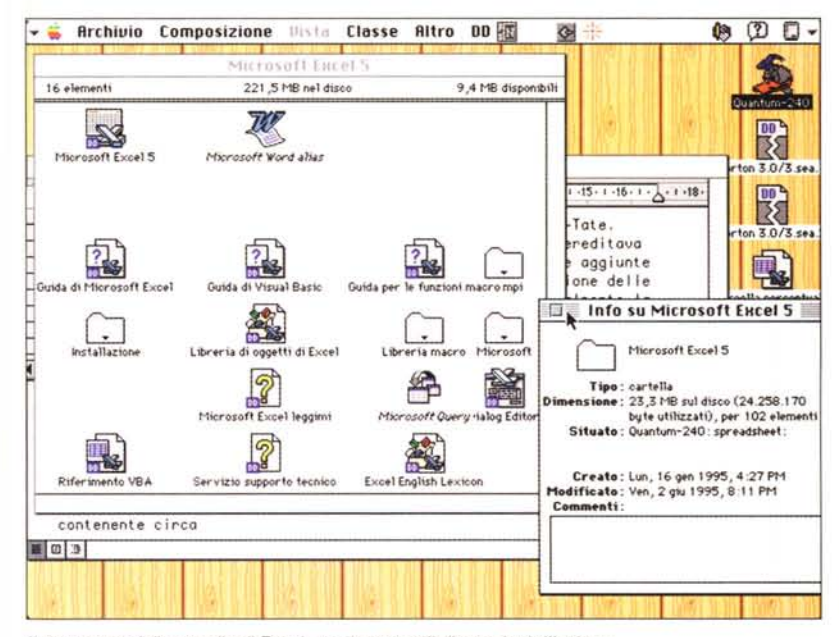

Il contenuto della cartella di Excel, con le notevoli dimensioni d'insieme.

cel è divenuto tridimensionale, colmando il grosso gap che lo divideva da Lotus e che solo in parte poteva essere sostituito, nella versione precedente, con i workbook. La novità è importante e piacevole, se si tiene conto delle potenzialità intrinseche in questa caratteristica. I fogli presenti, inizialmente configurati in 16, possono essere praticamente moltiplicati a piacere, e il loro unico limite è l'elasticità della mente umana e la quantità di quella al silicio.

Mentre in Lotus 123 si accedeva ai fogli attraverso un fastidioso sottomenu a tendina, qui sono disposti come lembi di rubrica sovrapposti, condividenti il lato inferiore del foglio con la barra di scorrimento orizzontale. Sulla sinistra esistono addirittura pulsanti simili a quelli di alcuni database e dei documenti QuickTime, per l'avanzamento veloce. Ogni foglio può essere denominato a piacere, e salvato, alla bisogna, come foglio singolo. Sono inoltre rimescolabili, nell'ordine, a piacere, senza particolari difficoltà.

Cominciamo a vedere qualche novità nei menu. Basta già un'occhiata alla prima chiamata, File, molto poco differente da quella precedente, per rendersi conto del potente lavoro fatto in un paio d'anni.

Ce ne accorgiamo subito chiamando l'impostazione della pagina; si apre una

finestra (dallo stile comune a diverse altre voci di menu), dal design impeccabile e accattivante, organizzata secondo uno schema a cartellette che permette di settare una combinazione di parametri di formato e di stampa praticamente illimitati.

Numerosi comandi, tutti più o meno organizzati in questo modo, sono stati ricostruiti ex novo nel programma. La gestione è senz'altro più organizzata e logica, ma difficile da assimilare con le abitudini già acquisite ed è fatta a costo di lunghi e talora fastidiosi tempi di at-. tesa. Non si verifica, qui, fortunatamente, lo strano fenomeno per cui la gestione del programma rallenta proporzionalmente alle funzioni utilizzate (cosa che abbiamo descritto in Word). Restano invece rapidi i tempi di calcolo sui numeri mentre sembrano un poco migliorati i tempi di gestione delle operazioni su stringa.

Portando avanti il principio già adottato nella versione precedente, molte potenzialità del programma sono affidate ad add-in. Si tratta di moduli aggiuntivi presenti in gran numero (14 di base, ma altri possono essere aggiunti) che aggiungono numerose caratteristiche al pacchetto, permettendone l'uso per operazioni specializzate. Ne avevamo già visto la presenza nella versione 4 (e anche la tre, con Equation Solver,

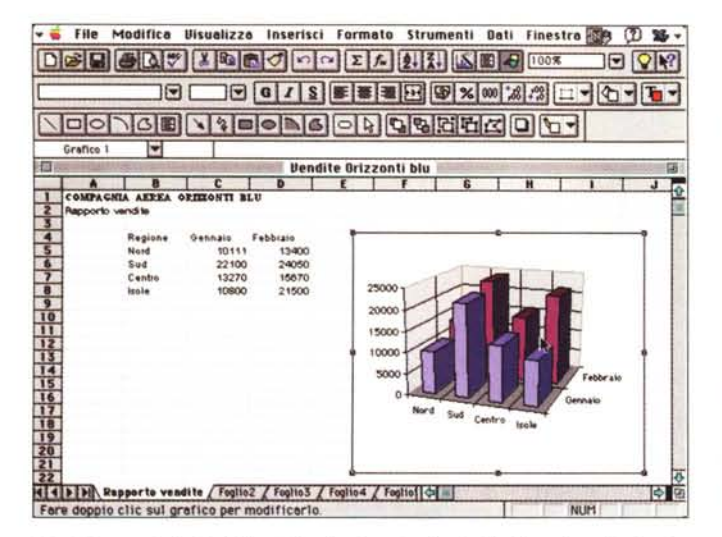

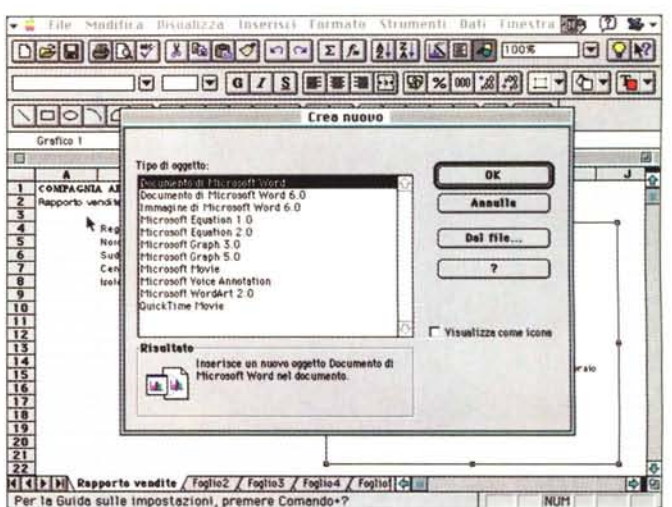

L'ambiente principale di Excel 5; si notino, in alto, i righelli molto sofisticati e, in basso, i fogli facenti parte della cartella.

La possibilità di creare oggetti, vere e proprie piece da inserire nel foglio principale

era sulla strada) ma qui la scelta è ampia e diversificata.

## Funzioni avanzate di Excel

Excel è passato, nel tempo, piano piano dalla stretta categoria di semplice (ma non lo è mai stato!) number cruncher a strumento di analisi sempre più sofisticato è dettagliato. Il concetto di «what if» intrinseco dello spreadsheet è divenuto, in maniera rapida, mezzo di lavoro interattivo potente e rivoluzionario. A tale caratteristica concorrono complementi diversi, cui faremo un rapido accenno di seguito.

Partiamo dal semplice; Excel permette innanzitutto di giocare con tabelle pivot; detta in un modo molto semplificato, una tabella di tal tipo riepiloga rapidamente grandi quantitativi di dati utilizzando formati e metodi di calcolo specificati. È chiamata pivot in quanto le intestazioni di riga e colonna possono essere quotati intorno all'area dei dati pricipali per offrire diverse visualizzazioni dei dati di origine, e tale tabella può essere man mano aggiornata a seconda che lo siano i dati di origine. Dal momento, inoltre che essa risiede in un foglio di lavoro, è inoltre possibile inserirla in un modello del foglio di lavoro più grande utilizzando le formule standard.

Non abbiamo spazio per analizzare e illustrare a fondo questa caratteristica; potremo però dire, per permettere una pur semplice visualizzazione del suo scopo, che una tabella pivot visualizza e analizza informazioni di riepilogo relativa a dati già presenti in un foglio Excel (o in un'altra applicazione). Partendo da una base dati di Excel, ad esempio, contenente i record sulle vendite relative ad un certo numero di venditori, è possibile estrapolare dati e statistiche relativi alle vendite, scegliendo dai dati di origine quelli relativi ad alcune categorie-campi (ad esempio «Anno» o «Articolo»).

Una volta eseguita un'analisi dei dati, può essere utile o necessario riassumere i dati più salienti o certi contenuti. Excel mette a disposizione un comando, [Consolida], che permette di riepilogare un numero notevole di dati di provenienza diversa in un unico foglio dati; i dati da «consolidare» possono provenire dallo stesso foglio, ma an-

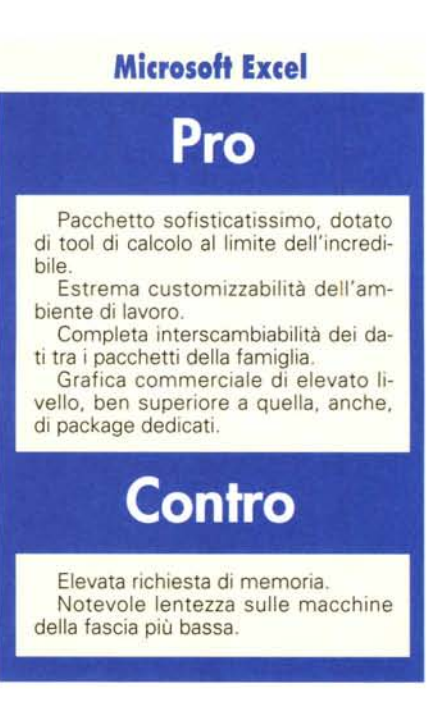

che da fogli diversi, o addirittura da cartelle di lavoro distinte. È possibile esequire consolidamenti per posizione e categoria, ed effettuare collegamenti tra dati consolidati.

E arriviamo a un'area estremamente entusiasmante; la risoluzione di questioni affidata alla macchina. Il problema può essere affrontato in maniera diversa: ricercando un valore per la risoluzione di una formula, o valutando la proiezione di cifre tramite una tabella di dati. Nel primo caso siamo nell'area principe della «Ricerca obiettivo»; opzione già presente nelle precedenti versioni, permette di giungere a risultati ricercati imponendo la variabilità e l'inalterabilità di valori (semplici e calcolati) delle celle concorrenti al calcolo stesso. Il problema può essere visto da un altro angolo con il classico ambiente dell'Equation Solver, solutore di equazioni abbastanza sofisticato che si basa sulla gestione di valori e tentativi di calcolo per giungere alla soluzione di un problema numerico (l'equazione). Da qui a passare alla gestione degli scenari il passo è breve. Intesi che come scenari si considerano insiemi di dati di input che generano risultati differenti, potremo creare gruppi di valori di input (detti celle variabili) che rappresentano una serie di supposizioni di tipo «what if» che è possibile applicare a un modello di foglio di lavoro così da visualizzare una serie differente di effetti in altre parti del modello. Scenario manager è piuttosto elastico e diversificato nelle sue funzioni in quanto permette di creare più scenari con più insiemi di celle variabili, visualizzare risultati di ciascuno scenario sul foglio di lavoro, creare un rapporto di

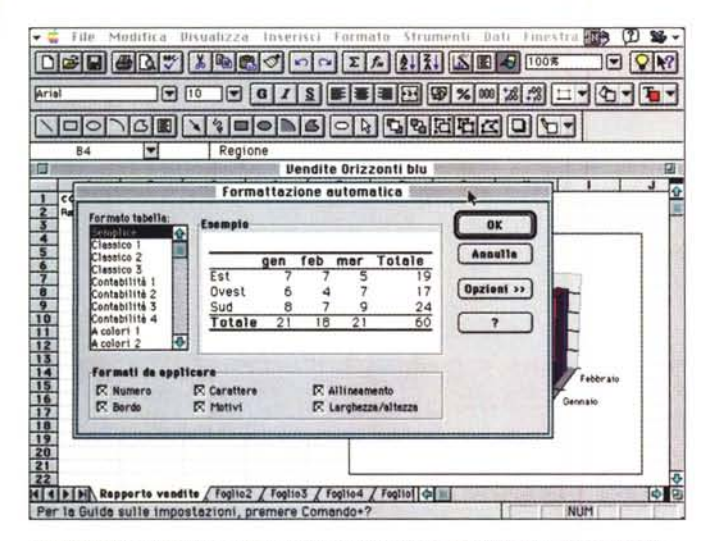

| Modifica<br>File                                                                                                    | Segnalibro                                       |                                                      | <b>Finestra</b> HD                                                                                                    | œ                            | 0          | $^{\text{\tiny{\textregistered}}}$ |
|----------------------------------------------------------------------------------------------------|--------------------------------------------------|------------------------------------------------------|----------------------------------------------------------------------------------------------------|------------------------------|------------|------------------------------------|
| $D \in \mathbf{G} \setminus \mathbf{G} \setminus \mathbf{G} \setminus \mathbf{G} \setminus \mathbf{G} \setminus \mathbf{G} \setminus \mathbf{G}$ |                                                  | ჟ                                                    | 囼                                                                                                    | <b>Guida di Visual Basic</b> |            | 团                                  |
|                                                                                                    | Ξ<br>H                                           | $\mathbf{G}$                                         | Centenute<br>Cronologia                                                                                                    | Cerce                        | Precedente |                                    |
| 미ㅇ<br>۱۱۵<br>۰                                                                                                    |                                                  |                                                      | Riepilogo del linguaggio di programmazione<br>ABCDEFGHIDERDM<br>NOPQRSTUVWXYZ<br>Vadara, ascha                                                                                                    |                              |            |                                    |
| в<br>COMPAGNIA AEREA ORIGIONII BLU<br>٠<br>-2<br>Repporto vendite<br>Regione<br>Nerd<br>Sud<br>Centra<br>isole                                   | c<br>Gennaio<br>10111<br>22100<br>13270<br>10800 | $\mathbf{D}$<br>Febbraid<br>134<br>24)<br>150<br>211 | А<br>AbtliteSuggerimenti Frotricto<br>AbilitaTastaAnnulla Proprieti<br><b>Abilitato</b> Proprieta<br>Aba Funcione<br>Accesso (istruzione Aprifile)<br>Accodamento Clatrightme Aprifile)<br>AdattsAPegineDiAltezza Fragmiete<br>AdmitmAPmgineDiLmrghezza Proprieta<br>AdattaAutomet Pictods<br>Adesso Functone<br>ADestinatori Proprietà<br>ADiocesa Oosettu<br>Agglerne Patado<br>AggiornaCollegamento Metodo<br>AggiornaDelfile Matado<br>Aggior.coData Proprietà |                              |            | lû.<br>椢                           |

La comoda routine di formattazione automatica, pogi decisamente migliorata

L'Help, con i comandi di Visual Basic; numerose le voci disponibili.

riepilogo per tutti i valori di input e per tutti i risultati, unire scenari di un gruppo in un unico modello di scenario. proteggere da modifiche e nascondere scenari e, ancora, registrare modifiche tramite un'apposita cronologia automatica (che potrebbe, ad esempio, rappresentare una gerarchia di valori di scelta, dal più vantaggioso allo svantaggioso).

Quale buona aggiunta, Excel offre un discreto pacchetto di comandi e funzioni per l'analisi statistica dei dati Analisi di varianza, covarianza e correlazione, previsoni, rango e percentile, test per varianza e per media sono tool di tutti i giorni per gli addetti ai lavori, che consentono di impastare e riformare dati in maniera impensabile e vertiginosa. Si pensi solo alla possibilità di calcolare, con una funzione, lo smorzamento esponenziale o la media mobile, il test F a due campioni o il test [t] e [z]. Avete muscoli saldi? Avete un sistema lineare da risolvere o dovete esequire un'analisi dei dati periodici? Excel vi mette a disposizione un tool per l'esecuzione del metodo della trasformata rapida di Fourier (anche con la possibilità di inversione della funzione, vale a dire che applicandola ai dati trasformati viene restituito l'originale). E avete problemi di campionamento di una popolazione; niente paura, le funzioni relative sono dietro l'angolo.

#### Altre funzioni interessanti

Un foglio Excel può essere strutturato; interi intervalli di righe e colonne possono essere definiti come gruppi di struttura. Questo semplifica enorme-

La finestra delle funzioni: interessante la categoria che incorpora automaticamente quelli più utilizzati e recenti. Peccato che la spiegazione delle funzioni e dei relativi parametri sia stata, in questa versione, affidata solo all'help in linea.

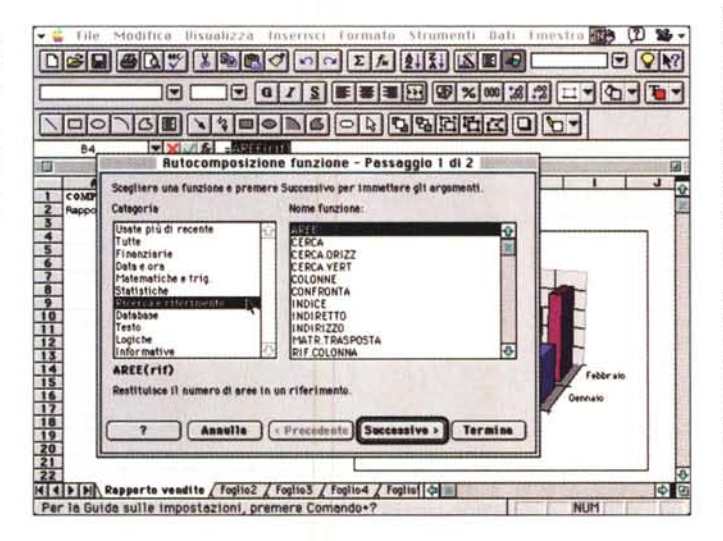

mente la vita quando il foglio assume dimensioni, ragguardevoli, ma aiuta a creare, anche in quelli piccoli, un'abitudine all'ordine mentale che un foglio elettronico, proprio per la sua facilità e immediatezza d'uso, porta a trascurare. Inoltre l'area di lavoro è del tutto personalizzabile, sia attraverso la gestione customizzata dei righelli, sia gestendo una serie di opzioni modificabili, sia creando stili che possono essere conservati e autolanciati al momento della creazione di un modulo. Abbiamo già detto che, per i più tradizionalisti (o per quelli che hanno raggiunto già un automatismo lavorativo avanzato) è disponibile l'ambiente di lavoro di Excel 5, ma sinceramente proporrei di rinunciarci. La maggiore versatilità del nuovo ambiente compensa a iosa la fatica della necessità di dover reimparare menu e shortcut.

Infine le aggiunte; al modulo di base, secondo la tecnica già descritta precedentemente, è possibile aggiungere aree specializzate, vere e prorie librerie già pronte, fornite col pacchetto: ci sono funzioni aggiuntive statistiche e ingegneristiche, funzioni per il recupero di dati da fonti esterne tramite standard ODBC (Open DataBase Connectivity), o da database e file esterni utilizzando Microsoft Query (fornito col pacchetto). Il "manager rapporti" stampa report costituiti da visualizzazione e scenari, mentre un tocco di frivolezza è dato dalla gestione delle diapositive. Fogli e cartelle possono essere distribuiti attraverso Microsoft Mail, mentre le classiche funzioni di Publish-Subscribe sono portate qui al più alto grado di efficienza (non si dimentichi, per la cronaca, che Excel, in versione 3, se ben ricordo, fu il

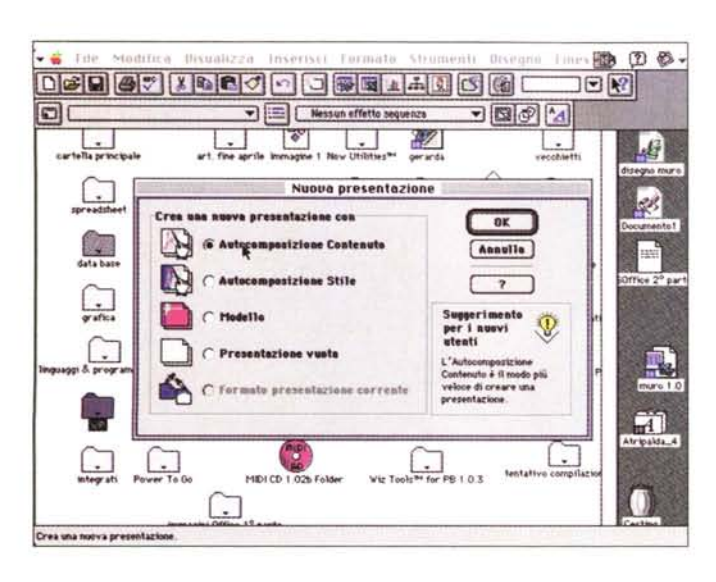

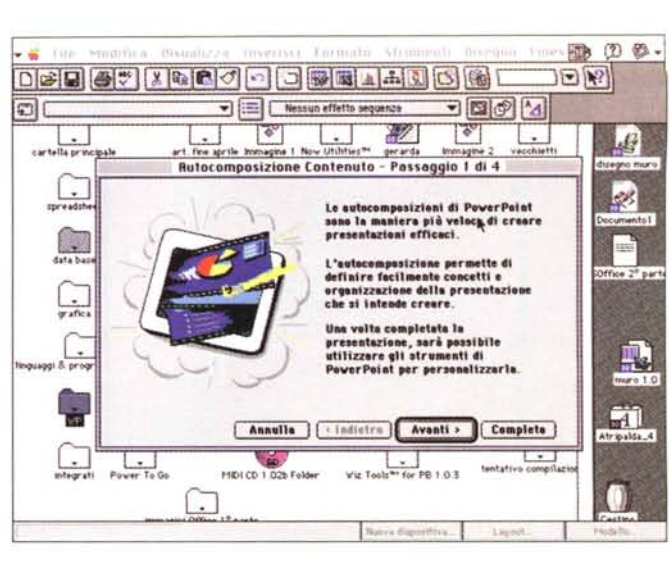

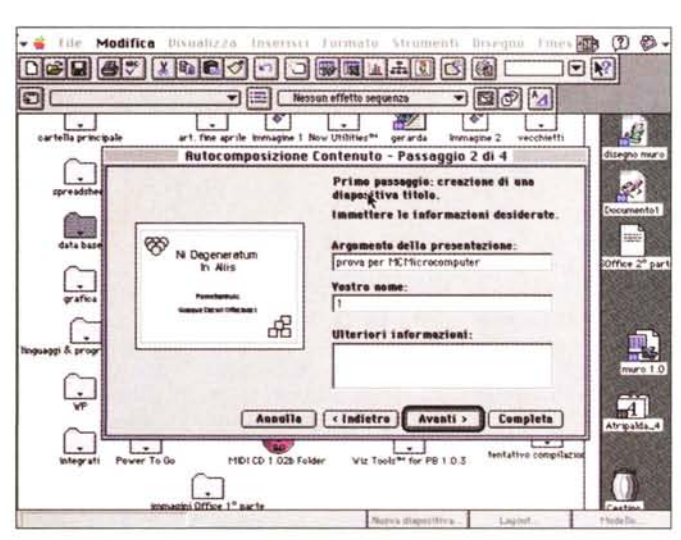

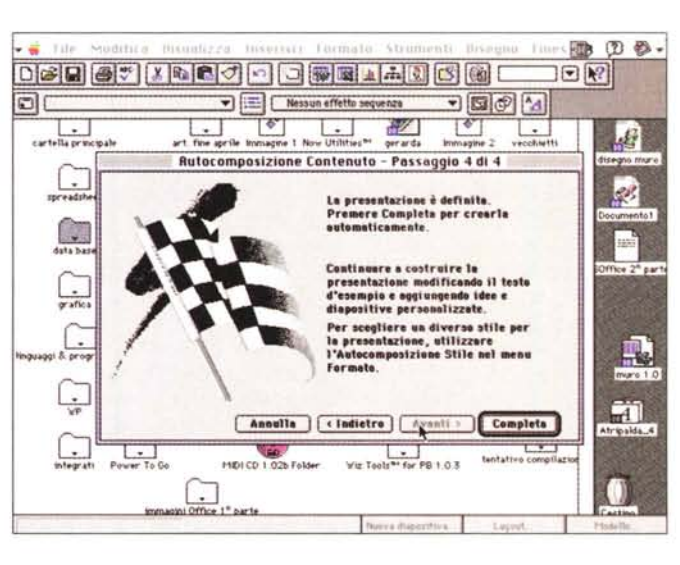

La fase di autocomposizione di un documento Power Point; la forma più breve, pratica ed efficiente per creare una presentazione.

primo package che incluse queste funzioni).

Due parole solo su Microsoft Query, per chi non lo conoscesse già. MQ è un tool (già presente su altri package MS) grafico di facile utilizzo ma di grandi potenzialità, che consente di estrarre e organizzare dati da molte fonti (legge senza problemi formati Excel, FoxPro, Access, Paradox, dBase, SQL, Oracle. Altri driver saranno disponibili prodotti sia da Microsoft che da Apple. Col package è fornito un ampio manuale che illustra passo passo la gestione di questo pacchetto e delle sue funzioni.

## Macro e linguaggi

Oggi programmare e automatizzare Excel è affidato a due aree diverse; le classiche macro, e il nuovissimo Visual-Basic, implementato tal quale da Windows-Dos a Mac. Stranamente (e gra-

vemente) il pacchetto non contiene più il manuale di riferimento macro e la descrizione delle funzioni implementate; i manuali, quando ne accennano, dicono di andare a cercarsi le informazioni nell'help-guida in linea (fastidioso e spesso lento). Peccato, veramente peccato per una scelta che non condividiamo affatto. Consigliamo guindi a chi possedesse il package precedente di conservare con cura il relativo manuale, che, salvo ripensamenti di Microsoft, potrebbe a breve divenire merce rara e ricercata.

C'è però da tenere conto di una piccola differenza con l'ambiente precedente; il codice della macro, quando viene registrata, non è più nel criptico linguaggio delle versioni fino alla 5, ma si presenta nel ben noto codice sorgente Visual, Application edition, ben noto agli utenti DOS. Si tratta di un BASIC abbastanza standard, dotato di buone

funzioni (vengono in pratica coperte, e non poteva che essere così, tutte le possibilità implementate nel pacchetto), dotato di un editor accattivante. Il codice è abbastanza leggibile anche per un non esperto, ma stavolta, nel facilitare le cose, i progettisti Microsoft hanno rischiato di strafare. In pratica il sorgente VB viene scritto nella lingua del paese per cui Excel è configurato: ci sembra per la verità una vera e propria esagerazione. Riteniamo infatti che oggi un ciclo FOR-NEXT on un IF-THEN-ELSE non spaventi nessuno, per cui ritrovarsi un codice con keyword del tipo SE...ALLO-RA...ALTRIMENTI, VAI A, o FINO A CHE, fa, a dir poco, sorridere. Se proprio non vi va giù, comunque, un semplice click in una cartellina di opzioni permette di tornare al vecchio linguaggio ben noto e discretamente incomprensibile, almeno di primo acchito.

Per concludere con Excel, riferiamo

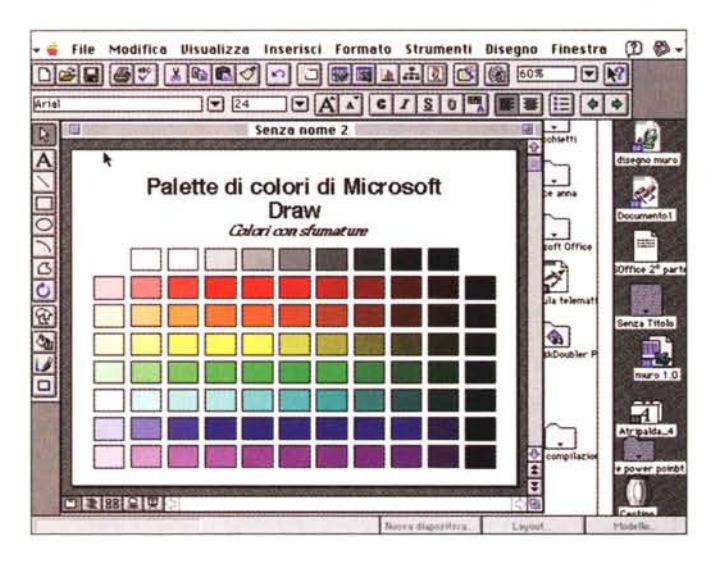

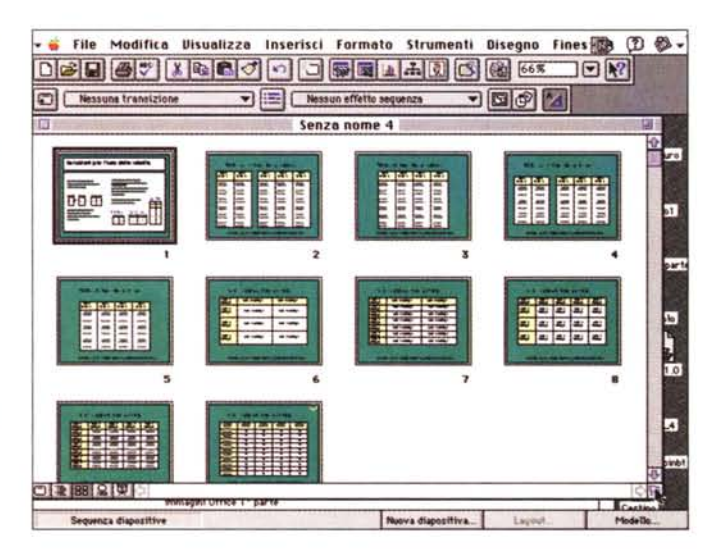

G File Modifica Visualizza Inserisci Formato Strumenti Disegno Fines (D 3 -**DSB 57 X DCJ 0 0 0 0 1 4 5 6 6 6 7 8 2**  $\sqrt{24}$  $\boxed{\blacksquare \boxtimes \textsf{A} \times \textsf{C} \times \textsf{S} \times \textsf{B} \times \textsf{C}}$ **Grial**  $\overline{\mathbf{b}}$ Senza nome  $\mathcal{B}$ superior of a 3 mesi con 5 lines ed elence attività su<br>tayout 35 gen fob mar 1 8 15 22 29 5 12 19 26 5 12 19 26 ₽ ⋔  $\overline{\mathbf{a}}$ .TI ₩ **DIR TENSER** 

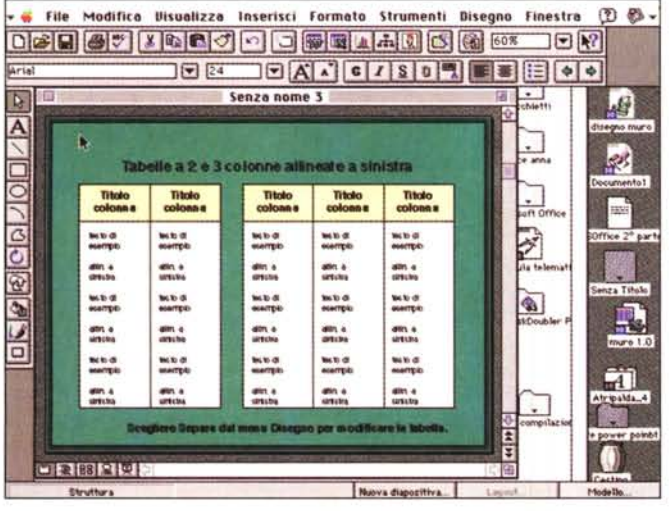

*Alcuni esempi tratti dalla libreria fornita con Power Point; il package incorpora anche una nutrita* e *curata collezione di clip art.*

di uno strano bug che si è verificato saltuariamente durante un uso prolungato. Quando si aprono vecchi fogli creati con la versione 4, e poi sono salvati nella nuova versione, il foglio si ripresenta, alla nuova apertura, deformato nelle dimensioni caratteristiche; generalmente viene variata, in maniera apparentemente casuale, la larghezza delle colonne e la loro altezza; più spesso il foglio viene «miniaturizzato» divenendo una specie di quadro con passe-partout. Occorrerà un poco di pazienza per riportare tutto alle dimensioni originali.

# *Microsoft Power Point*

Di questo notevole package di presentazione è stato già detto tanto. Giunto alla versione 4, si è arricchito, in questa nuova release, di tool più efficienti e intuitivi. È stata innanzi tutto migliorata la velocità, anche se a scapito di una

notevole richiesta di memoria (almeno 6 Mb) e, oggi, la gestione e la personalizzazione dei righelli è del tutto simile a

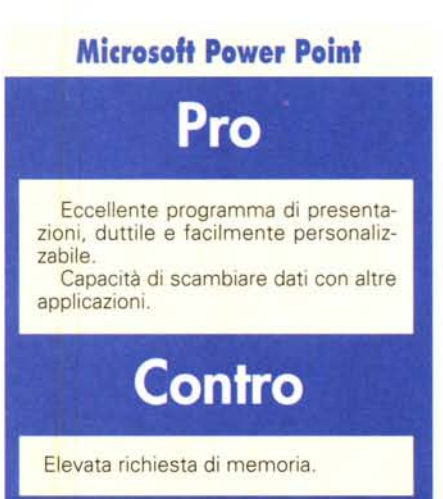

quella dei pacchetti confratelli.

Potente generatore di presentazioni attraverso gli slide, fin dall'inizio, dotato di una gestione molto pratica dello scorrimento delle stesse, oggi accetta oggetti più sofisticati, come documenti QuickTime o Sound. È stata soprattutto migliorata, poi, la «costruibilità» delle diapositive, attraverso layout molto diversificati e complessi (peccato che una volta adottatone uno, questo divenga obbligatorio per tutta la serie). Si è fatto ampio uso dei preview, in modo da consentire rapidi ed efficienti scorrimenti dei documenti durante la fase di organizzazione del file. Molti ritocchi sono stati apportati ai tool di costruzione del documento (a titolo di puro esempio, si tenga conto che sono disponibili una ottantina di effetti, tra dissolvenza e sequenza); notevoli, inoltre, le possibilità di personalizzazione e la ricca palette di opzioni. A cosa serva PP è presto detto;